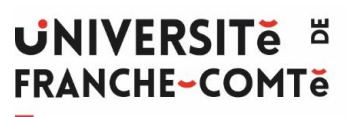

Service des Formations et de la Réglementation des Etudes

## **Activez votre compte universitaire « SESAME »**

Pour activer le compte qui vous donnera accès à votre messagerie universitaire et à l'environnement numérique de travail (support de cours, emploi du temps, examens, infos scolarité...), rendez-vous sur la page suivante : **[https://acces.univ-fcomte.fr/etudiants/demActiverMail\\_etu.php](https://acces.univ-fcomte.fr/etudiants/demActiverMail_etu.php)**

### **1 - Ecran d'authentification**

Utilisez l'INE qui est votre relevé de notes du baccalauréat ou sur votre certificat de scolarité (pas celui qui est sur l'attestation d'acquittement de la CVEC qui peut être différent (faux INE))

# **Activation du compte SESAME**

### Le compte SESAME permettant l'accès aux services électroniques : ENT, plate-forme

d'enseignement en ligne et création de la messagerie électronique.

Cette interface est destinée aux étudiants de l'Université de Franche-Comté qui n'ont pas encore activé leur compte

SESAME ou qui ont égaré leur mot de passe et souhaitent réinj

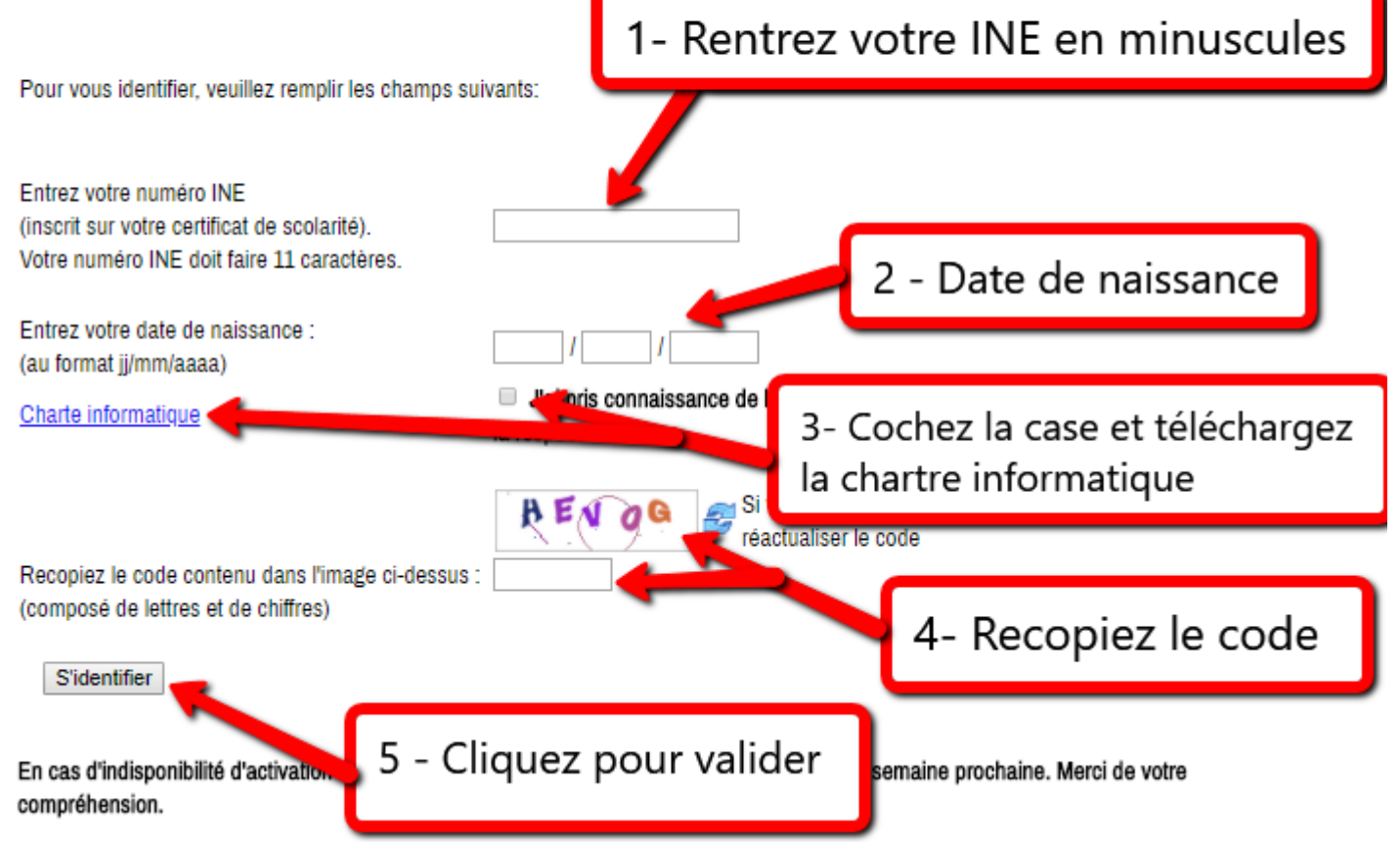

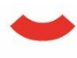

# **UNIVERSITE FRANCHE-COMTě**

Service des Formations et de la Réglementation des Etudes

#### **2 - Ecran de saisie du mot de passe**

Cet écran va vous donner votre [identifiant.](http://ctu.univ-fcomte.fr/TrouverSonIdentifiant) Notez-le bien car il sera utile pour vous authentifier sur l'ensemble des sites de l'université.

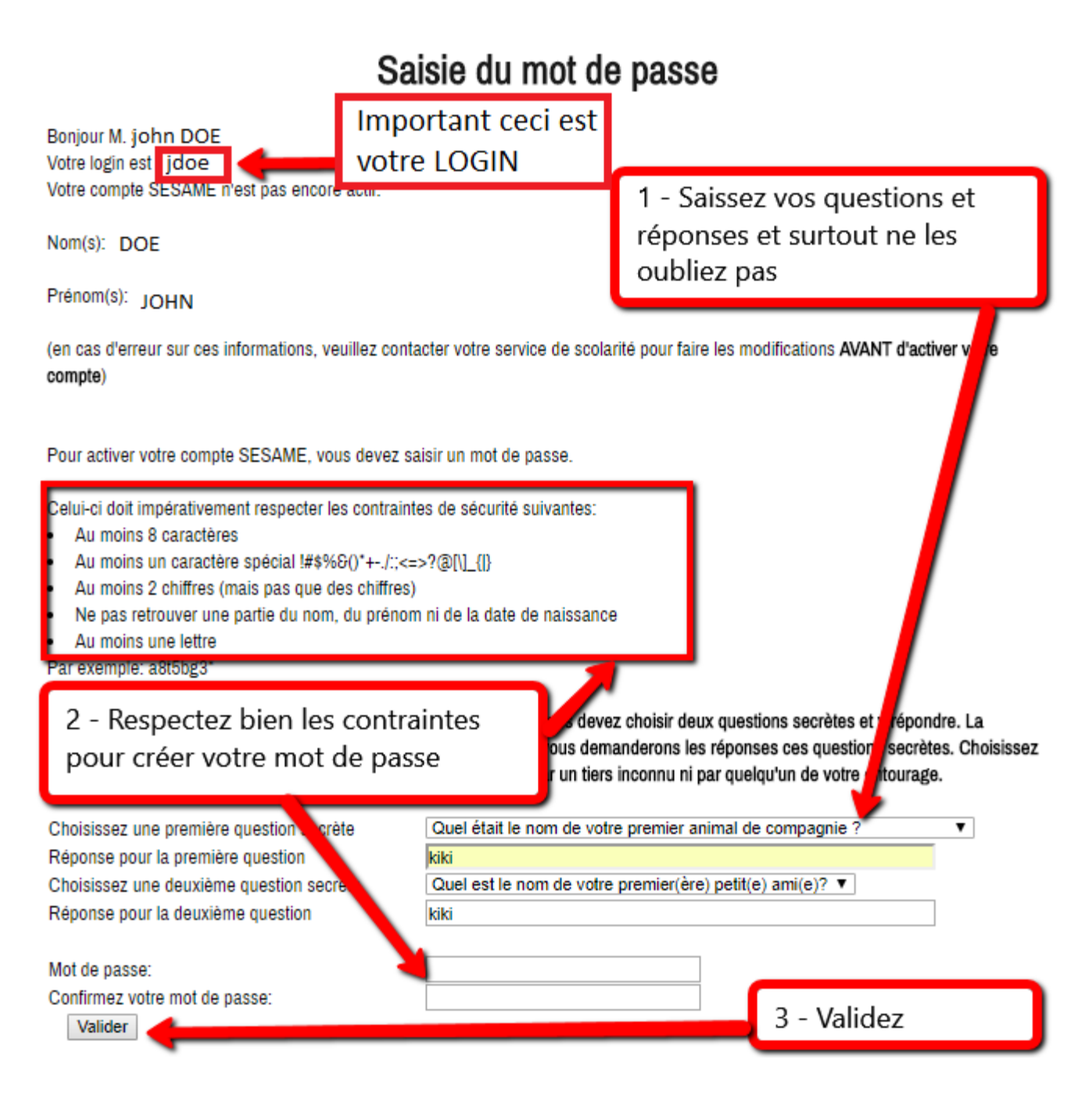

Si vous n'arrivez pas à trouver un mot de passe qui fonctionne, vous pouvez en générer un à partir de cette page: <http://www.laurent-clave.fr/passgenerator/>

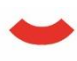

## **UNIVERSITE FRANCHE-COMTě**

Service des Formations et de la Réglementation des Etudes

**3 - Ecran de fin**

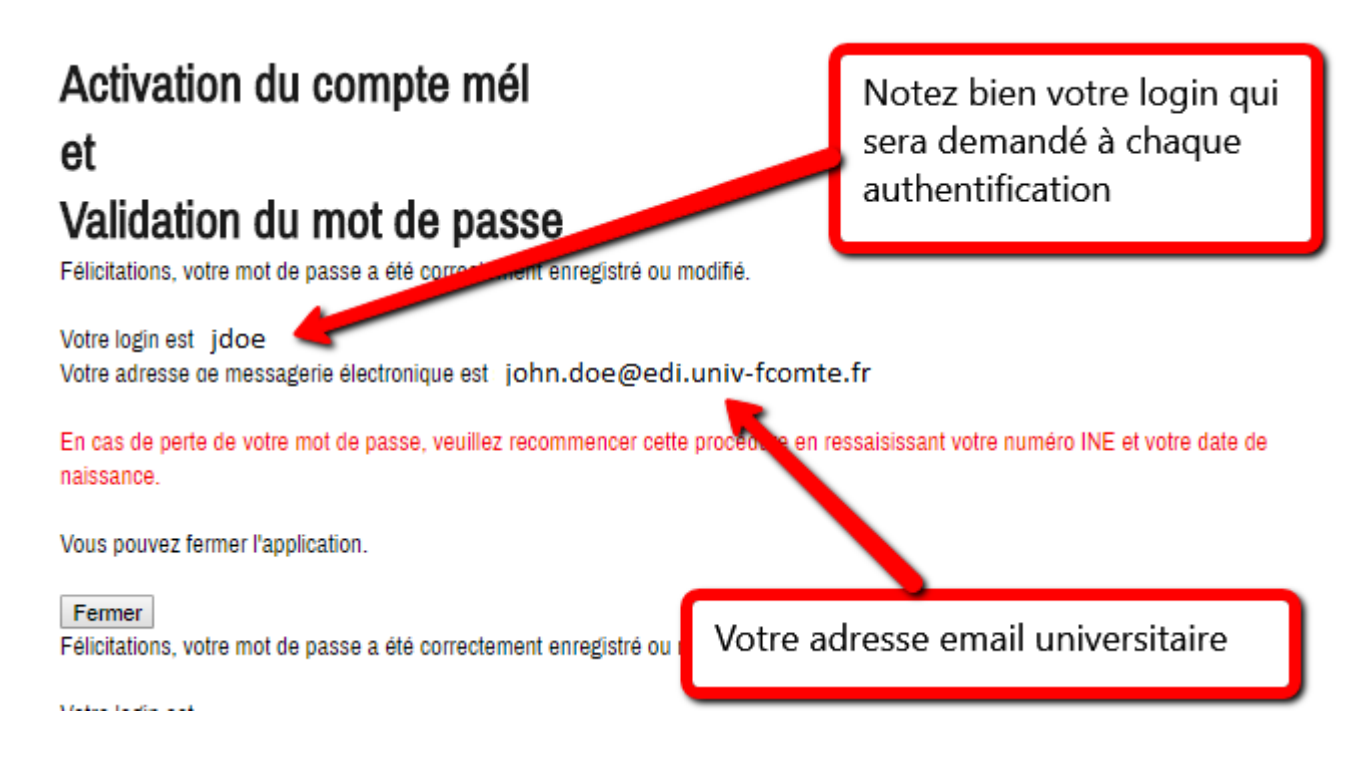

Votre compte est maintenant initialisé, votre boite de messagerie universitaire est maintenant opérationnelle. N'oubliez pas votre mot de passe...

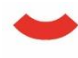